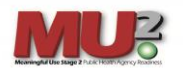

# Uploading an HL7 2.5.1 Validation Report into MURCS

### Step 1: Proceed to the MURCS homepage located below:

MURCS Homepage: [Meaningful Use Registration and Communications System \(MURCS\)](https://adhmurcs.arkansas.gov/MeaningfulUse/RegistrationContent/ShowRegistrationContentHome.aspx)

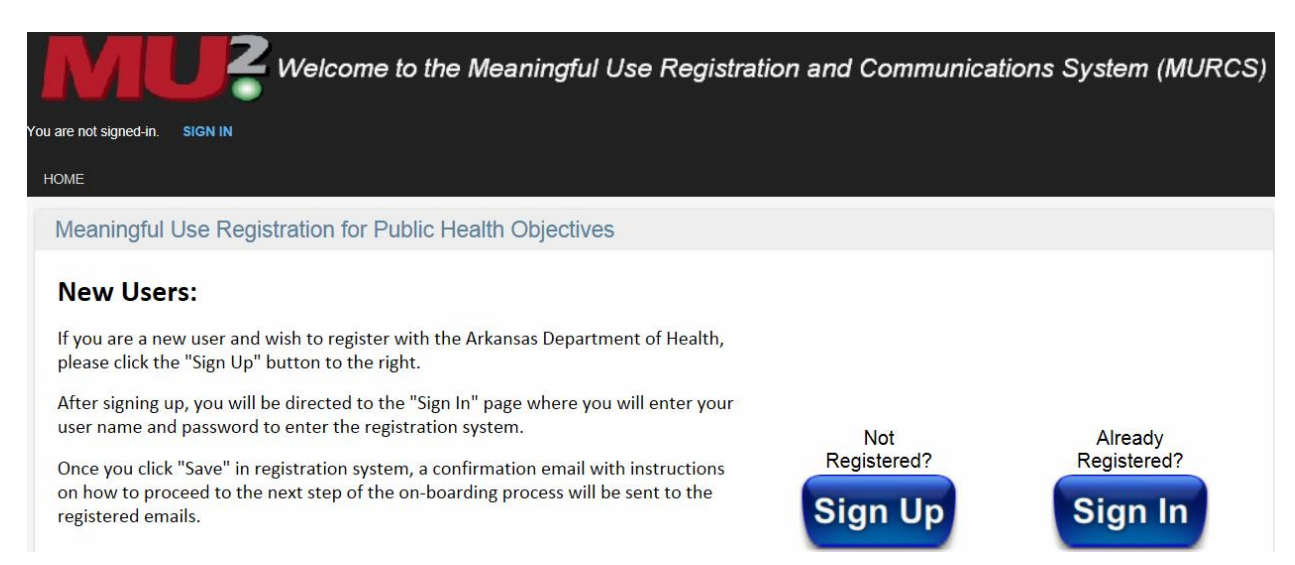

## Step 2: Click on "Sign in" and enter User Name and Password and then click "OK".

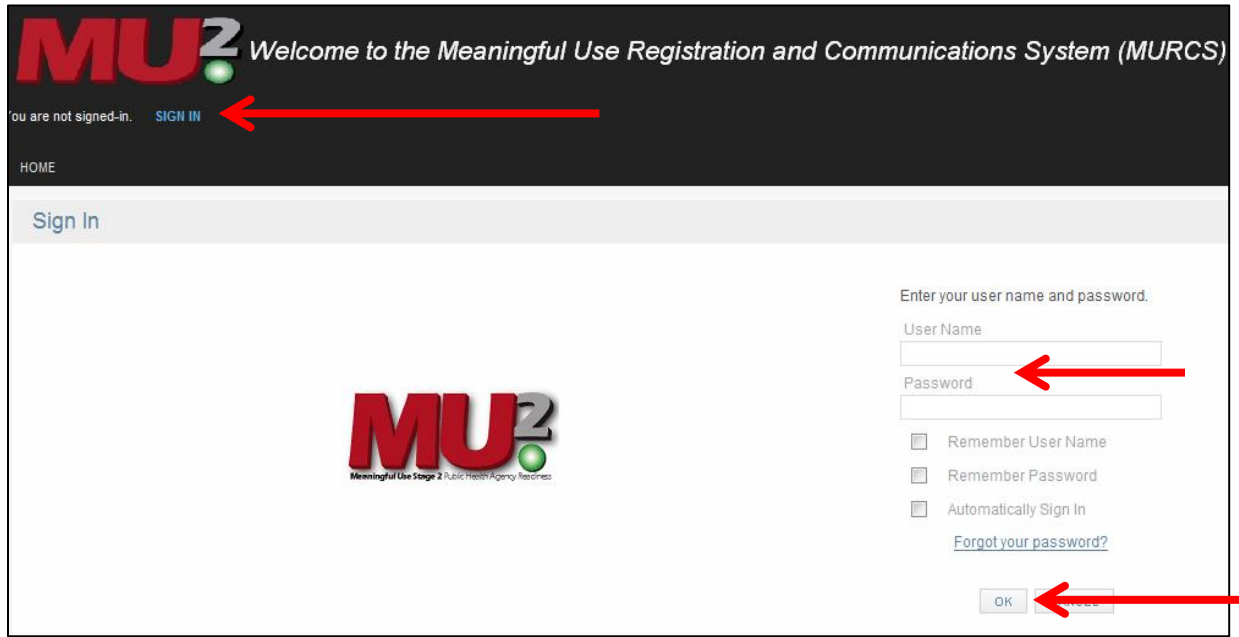

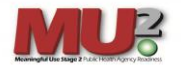

Step 3: Move the mouse over Eligible Professionals or Eligible Hospitals and click on "Update EP or EH records".

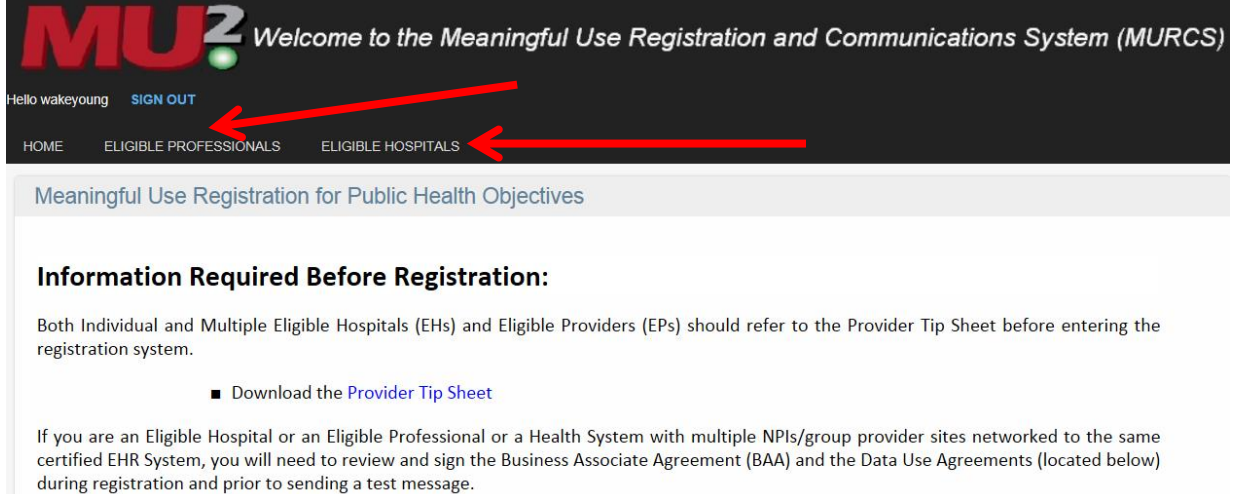

# Step 4: Left click on **Edite** "Edit Record (push button)" to the left of the National Identifier field.

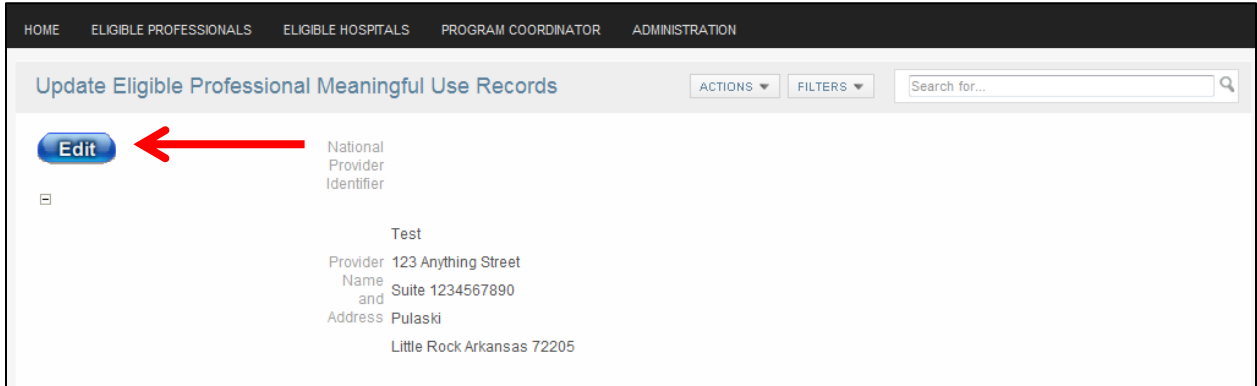

Step 4: Once you click on the Edit button, the "Update" screen will change to the "Edit an Eligible Professional Meaningful Use Record".

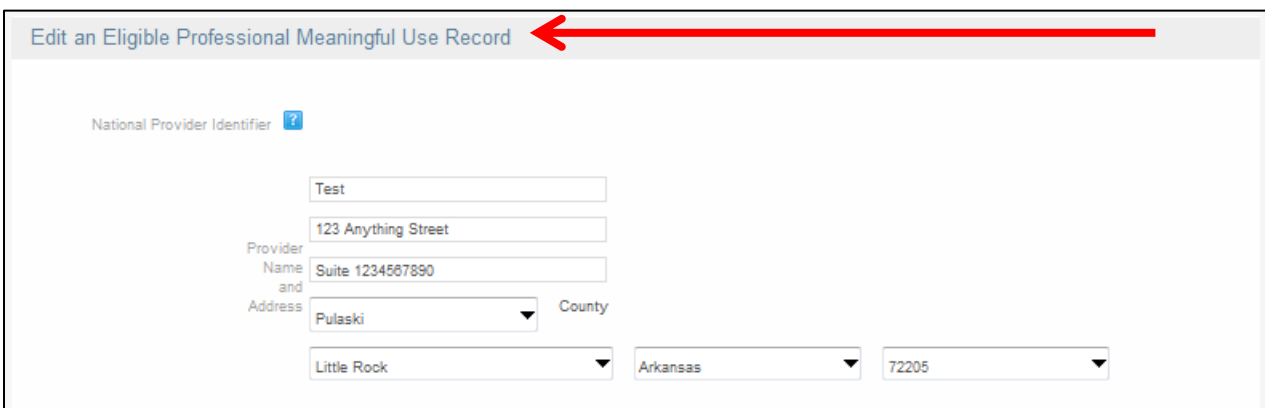

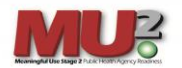

Step 5: Scroll down to bottom the page where the four additional communication tabs are located: Public Health Objective, Affiliated Providers, Affiliated Facilities, and Additional User Access. Click on the Public Health Objectives Tab.

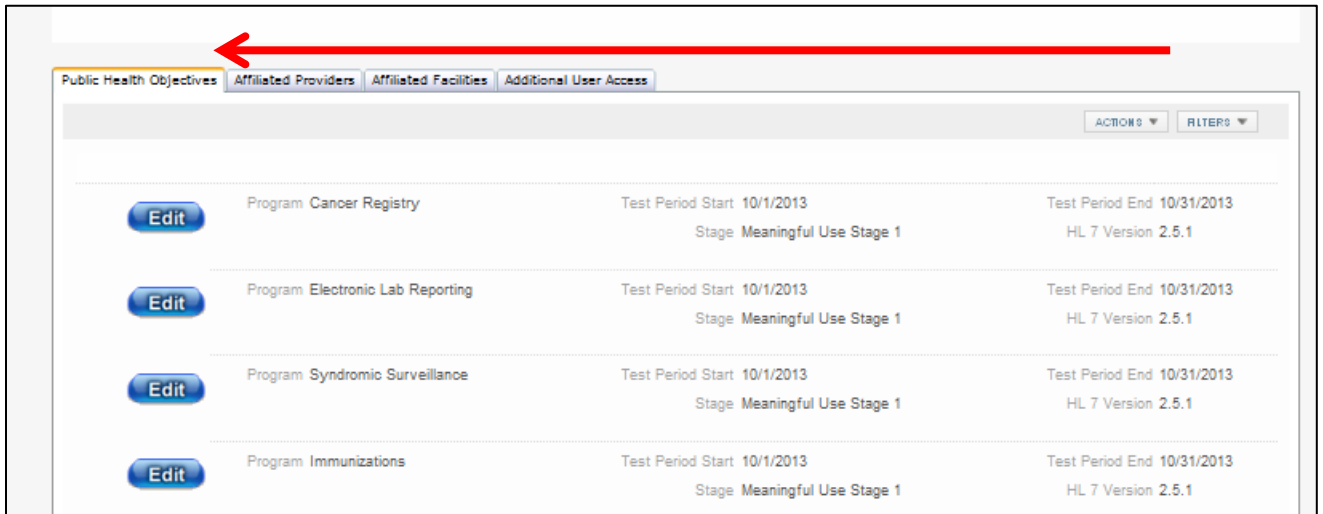

Step 6: Click on the **Edit of the "Edit Button (push button)**" next to the program where you would like to upload a test HL7 message.

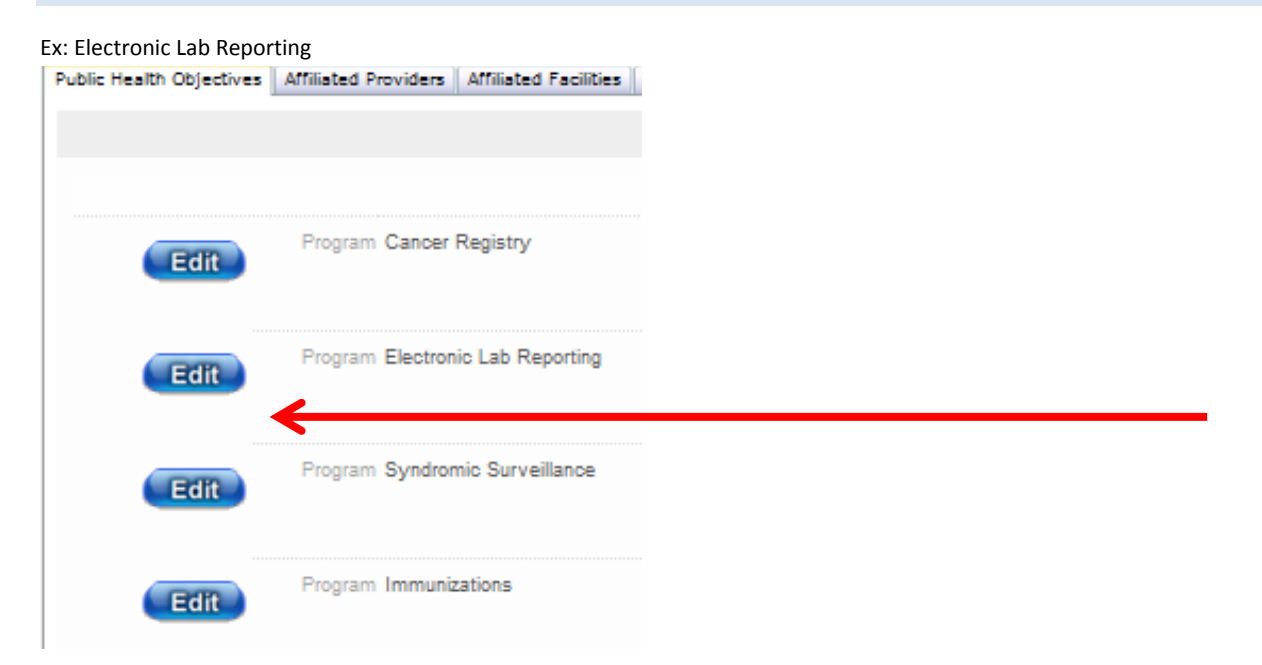

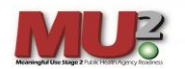

Step 7: Under the "Add Meaningful Use Log Entry Screen", input a message into the "Log Text" field. When submitting a test message, please use your facility name, the type of message you're uploading and the program/registry name. Ex: "Facility Name/HL7 2.5.1 Test Message/ELR.

*In this example, the message will automatically be sent to the ELR coordinator and the Meaningful Use coordinator.*

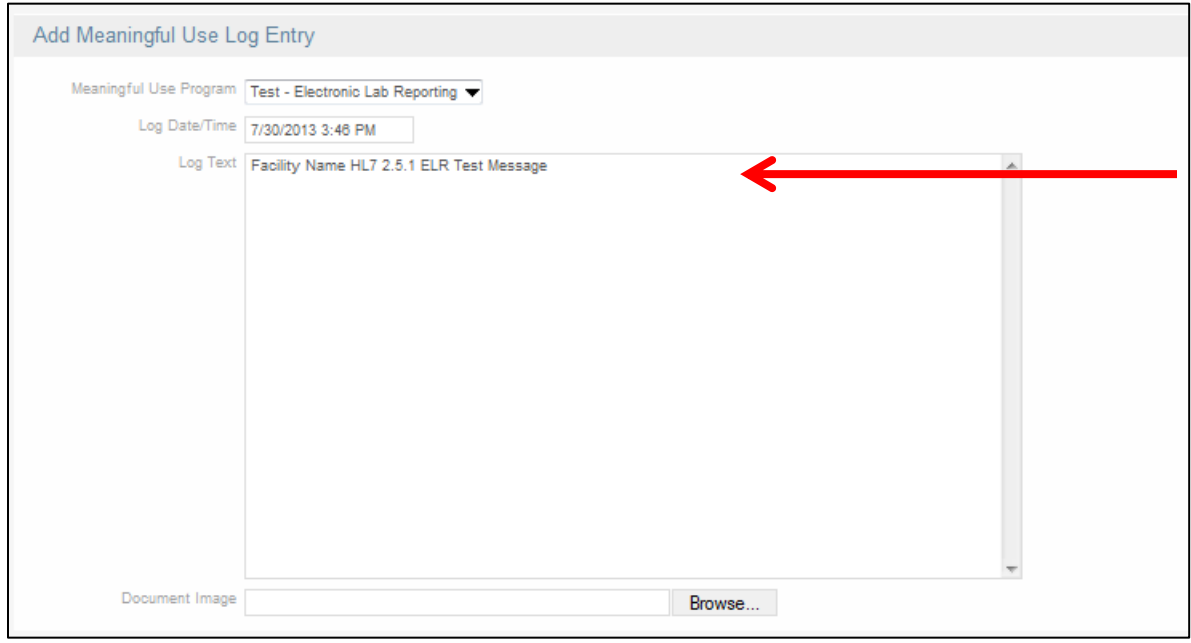

Step 8: Click on the Browse button to upload your saved .pdf Message Validation Report from the NIST.

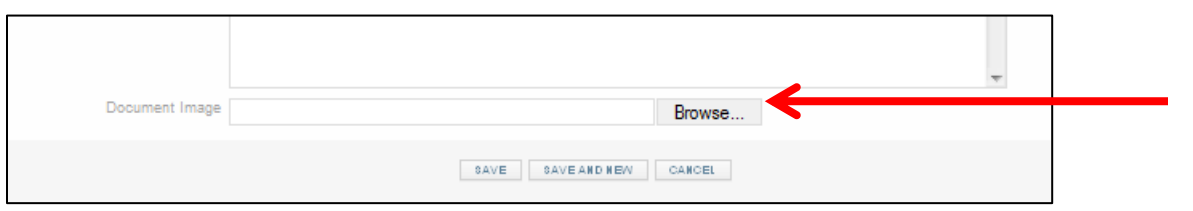

Step 9: Rename the .pdf file as: "Facility Name-MessageValidationReport-ELR.pdf"

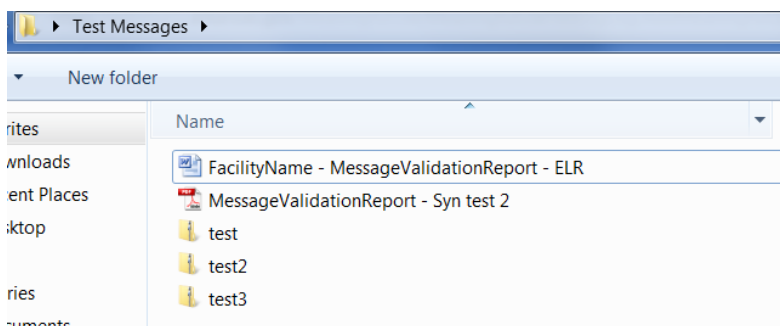

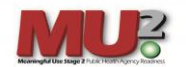

### Step 10: Click SAVE.

*Please note: in order to upload a file into the system the Log text field must have text to correspond with the document being uploaded.*

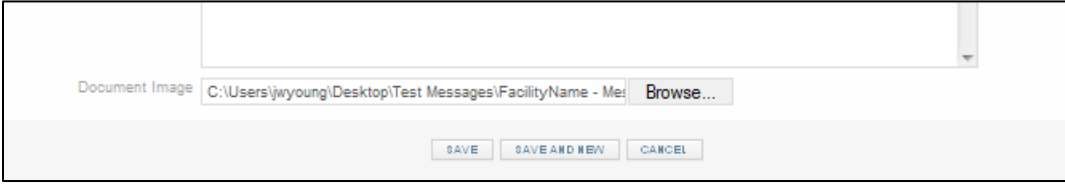

Step 11: Verify document has uploaded correctly by moving your mouse back over Eligible Professional or Eligible Hospitals at the top of the page and click "Update EP or EH Records" to back out of the edit tool. Scroll back to the bottom of the page and review the programs testing /Communications log to verify the document has uploaded correctly.

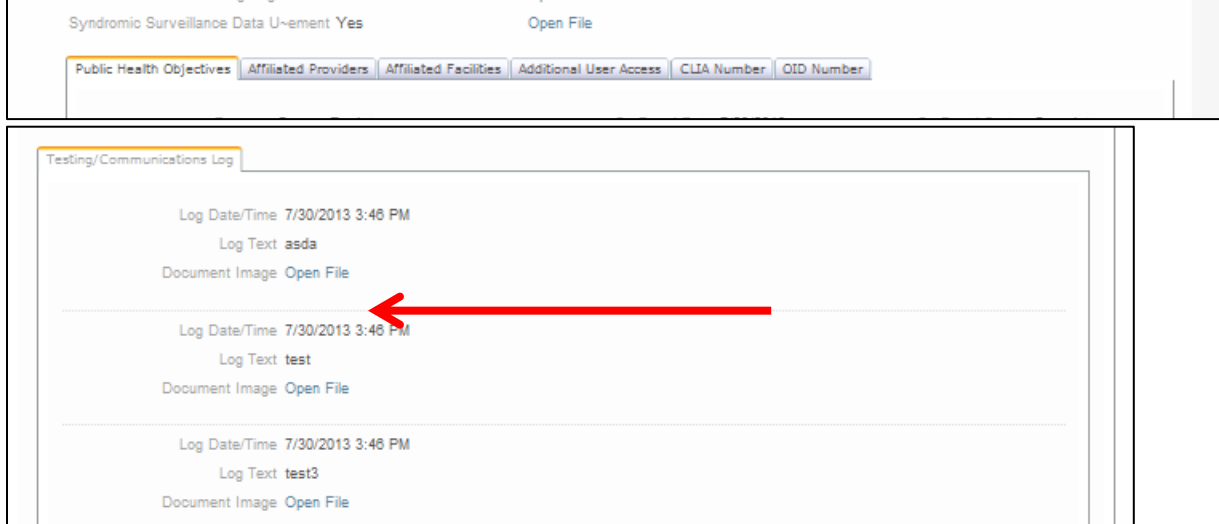

Ex: ELR Test Validation Report.

| <b>Message Validation Report</b><br>Date: 07 30 2013, 10:44:32.764-04:00                                                                                                    |                       |                                                                                                    |
|----------------------------------------------------------------------------------------------------|-----------------------|----------------------------------------------------------------------------------------------------|
| <b>Testing Tool</b>                                                                                                    | Name                  | Syndromic Surveillance - HL7 V2 Validation Tool - Meaningful Use 2014<br><b>Edition Certification Testing</b> |
|                                                                                                    | Version               | 1.5.0                                                                                                    |
| <b>Test Case</b>                                                                                                    | Title                 | <b>Context-Free Validation</b>                                                                                |
|                                                                                                    | Description           | No context specified for this type of validation                                                              |
| Profile                                                                                                    | Name                  | Syndromic Surveillance                                                                                        |
|                                                                                                    | Organization          | <b>NIST</b>                                                                                                   |
|                                                                                                    | Type                  | ADT^A01^ADT A01                                                                                               |
|                                                                                                    |                       | Profile Version SS MU 2014 1.0                                                                                |
|                                                                                                    | Profile Date          | December, 12th, 2012                                                                                          |
|                                                                                                    | HL7 Version           | 2.51                                                                                                    |
| Message                                                                                                    |                       | ER7                                                                                                    |
| Header                                                                                                    | Encoding<br><b>Id</b> |                                                                                                    |
|                                                                                                    | File                  |                                                                                                    |
|                                                                                                    |                       |                                                                                                    |
| <b>Message Content</b>                                                                                                    |                       |                                                                                                    |
| MSHI^~\& Send-App-Namespace^2.16.840.1.114222.TBD^ISOMIDLAND HLTH<br>CTR^9876543210^NPIRECEIVING APP^2.16.840.1<br>.114222.4.3.2.10°ISOJRECEIVING FAC°2.16.840.1.114222°ISO 201112051114  ADT^A04^ADT A01 201112051114-0078 P[2.5 |                       |                                                                                                    |
| .1 PH SS-NoAck^SS Sender^2.16.840.1.114222.4.10.3^ISO                                                                                                    |                       |                                                                                                    |
| EVN  201112091114-0500    MIDLAND HLTH CTR^9876543210^NPI                                                                                                    |                       |                                                                                                    |
| PIDI1#^^^PI^MIDLAND CORP&9876543210&NPI~2001112168^^^^MR^MIDLAND HLTH<br>CTR&9876543210&NPIIIIFI2106-3^White<br>SOBRO 3054 5453 3 3.81 3.8<br><b>CORCOUN STREET ADDRESSED OTH</b>                                                 |                       |                                                                                                    |

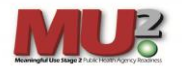

Step 12: You will be placed into a holding queue and a program coordinator will reach out to you with further instructions.

If the uploaded message has invalid errors and you wish to contact ADH for additional assistance, please send an email to: [ADH.ORG.MU@arkansas.gov](mailto:ADH.ORG.MU@arkansas.gov)